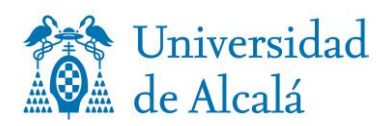

secalum.posgrado@uah.es

## **PROCEDURE FOR THE COLLECTION, PREVIOUS REQUEST OF APPOINTMENT, OF THE UNIVERSITY MASTER'S CERTIFICATE AT THE POSTGRADUATE AND NON-REGULATED STUDIES STUDENTS OFFICE S, IN PERSON OR AUTHORISING ANOTHER PERSON BY POWER OF ATTORNEY**

I. When you access to the service for requesting an appointment, follow these steps:

- 1. Select request an appointment to collect the University Master's certificate.
- 2. Select a day and an hour at the available calendar.
- 3. At *Agrega detalles*, indicate your name and surname and email.
- 4. At the box *Si tiene alguna solicitud especial, háganoslo saber/Notas opcional*/ (If you have any special request, tell us/ Optional notes) indicate: a) If you are going to come alone or if you need any help
	- b) If you authorize another person through a power of attorney.
- 5. Check the box of Personal Data Protection.
- 6. Clic *Reservar*.

## **II. Very important:**

• Made the reservation, you will receive an email of confirmation, and a day before you will receive a reminder of the day and the hour booked.

• Your diploma will be prepared to collect at the beginning of the hour at the day booked.

• The diploma cannot be collected out of the hour and the day booked; if you cannot come to the appointment, you have to request for a new one.

III[. Access to the service for](https://outlook.office365.com/owa/calendar/SECRETARADEALUMNOSDEPOSGRADOYESTUDIOSPROPIOS@o365.uah.es/bookings/s/5WnMagyowES6rV0DlgiJgA2) requesting an appointment

v 0 7 / 0 7 / 2 0 2 0